## Kaugtöö juhend

Klassi ITC-502 arvutitele on võimalik ligi pääseda väljastpoolt sisevõrku läbi SSH.

Selleks võib kasutada näiteks järgnevat tarkvara: **Putty** - <http://tartarus.org/~simon/putty-snapshots/x86/putty-installer.exe>

X-Windowsi edastamiseks

**Xming** - <http://sourceforge.net/projects/xming/>

**Xming fonts** - <http://sourceforge.net/projects/xming/files/Xming-fonts/>

1. Käivitada Putty ja sisestada *Host Name* lahtrisse **proksi.intra.ttu.ee** X-Windowsi edastamiseks peab töötama paralleelselt Xming

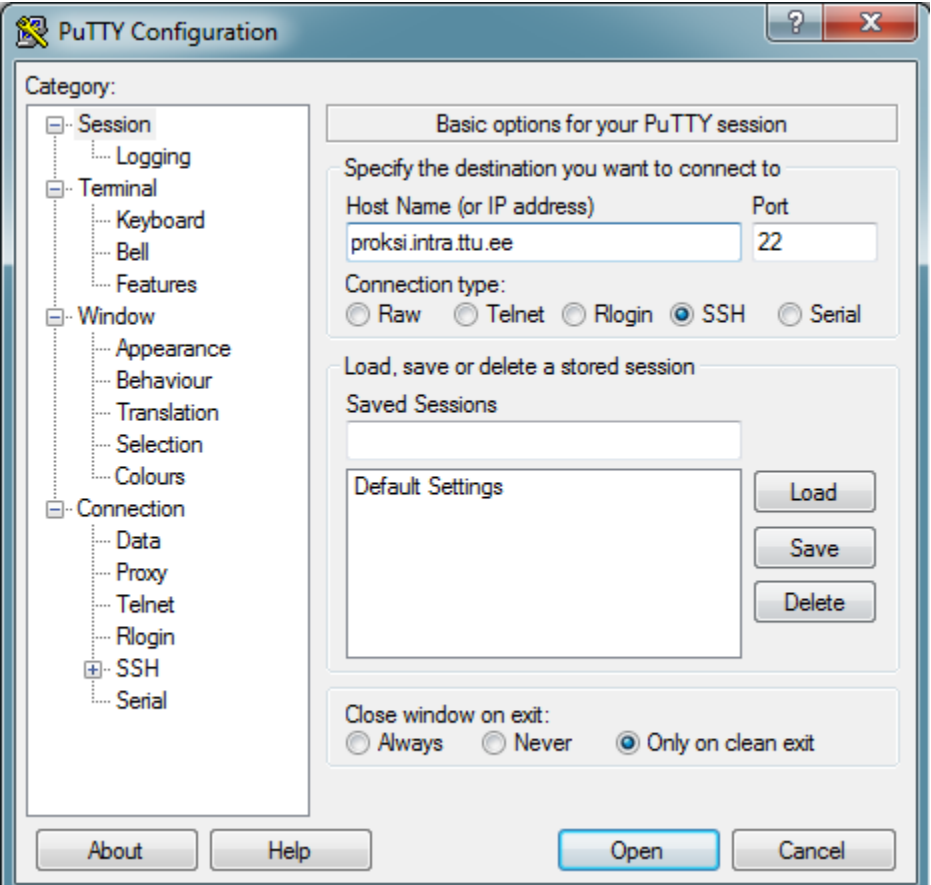

2. X-Windowsi edastamiseks valida vasakult menüüst *Connection->SSH->X11* ja panna linnuke **Enable X11 forwarding** lahtrisse

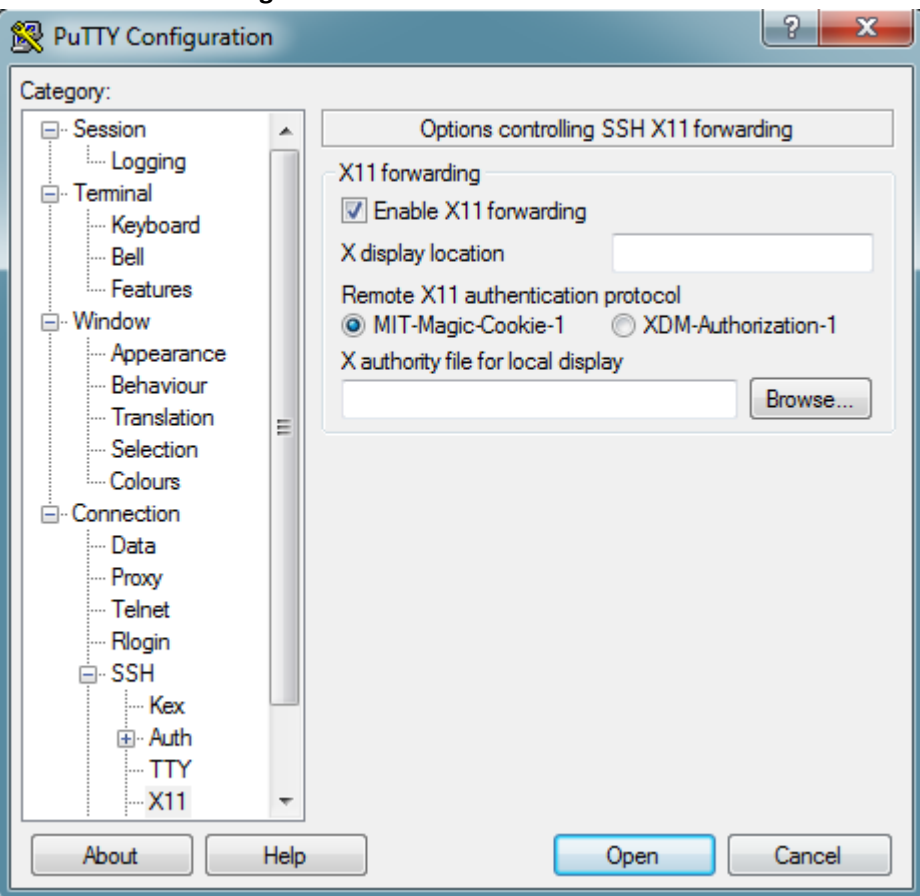

3. Vajutada **Open** ning *PuTTY Security Alert* dialoog akna kuvamisel vajutada **Yes**

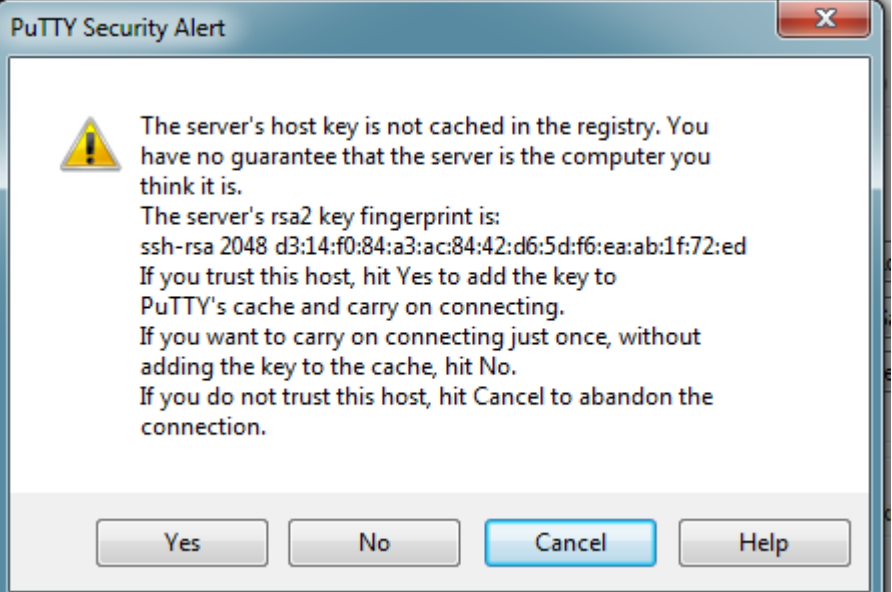

4. Sisesta oma kasutajanimi kujul **Eesnimi.Perekonnanimi@intra.ttu.ee** ning seejärel parool

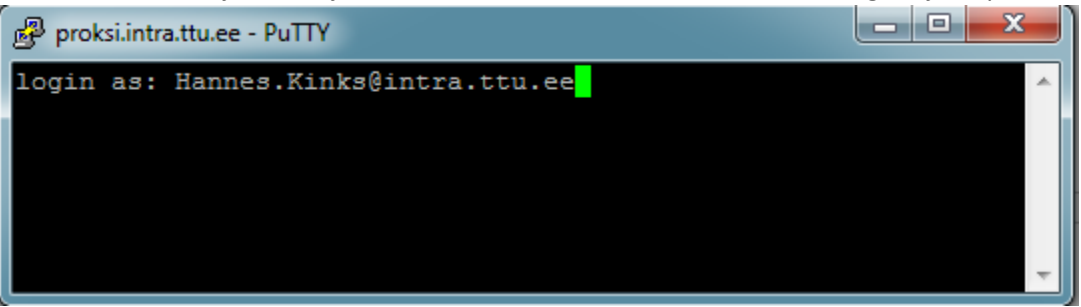

5. Kui proksiga on ühendus saavutatud, tuleb ühenduda konkreetsesse klassi arvutisse. Klassi arvutite nimed on kujul **lx1 – lx30**. Klassi arvutite staatust näeb aadressi[l http://ati.ttu.ee/klassi](http://ati.ttu.ee/klassi-staatus/)[staatus/.](http://ati.ttu.ee/klassi-staatus/) Valida tuleks arvuti, mis on linuxisse buuditud ja soovitatavalt, mille hetkekoormus on madala.

Ühenduse loomiseks sisestada käsk **ssh lx1** X-Windowsi edastamiseks **ssh –X lx1**

```
ادادا
proksi.intra.ttu.ee - PuTTY
login as: Hannes. Kinks@intra.ttu.ee
Using keyboard-interactive authentication.
Password:
Last login: Fri Aug 29 12:01:17 2014 from aventinus.pld.ttu.ee
RESTRICED SHELL COMMANDS : env finger hostname klist ssh uptime
w xauth xclock
INTRAhannes.kinks@proksi.intra.ttu.ee:/home/hannes.kinks> ssh -X 1x1
```
6. Sisestada parool ja kui ühenduse edukal loomisel on võimalik tööd alustada. X-Windowsi edastamist võib kontrollida näiteks käsuga **xclock**, mis peaks kuvama kella.